## **Manual de Acesso à CPA**

Link de acesso:<https://castelobranco.br/cpa/>

O link abrirá a tela abaixo:

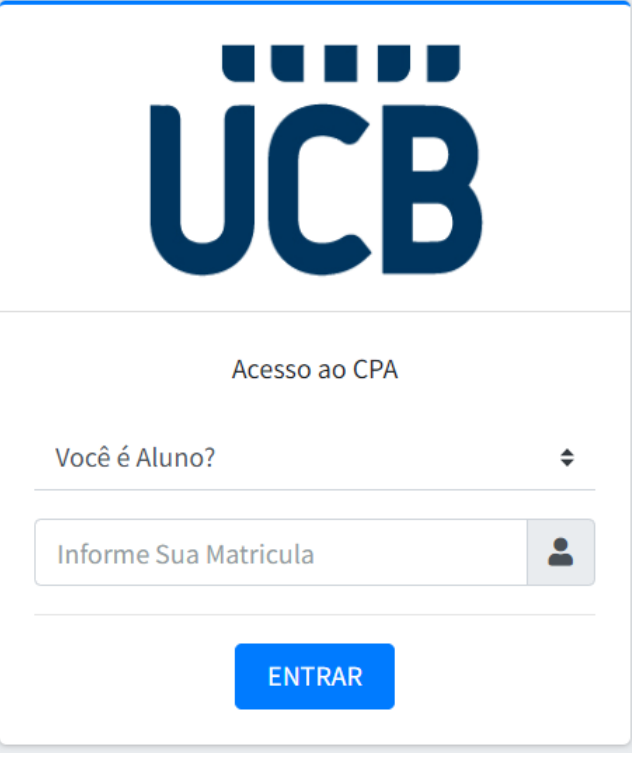

Na pergunta "Você é Aluno?", escolher a opção não.

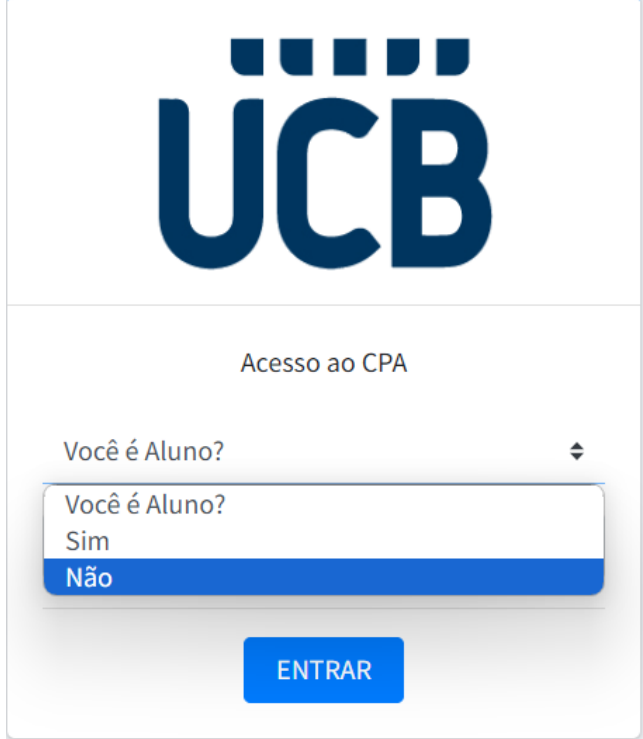

Após escolher a opção "não", digitar a sua matrícula. Informar os zeros à esquerda.

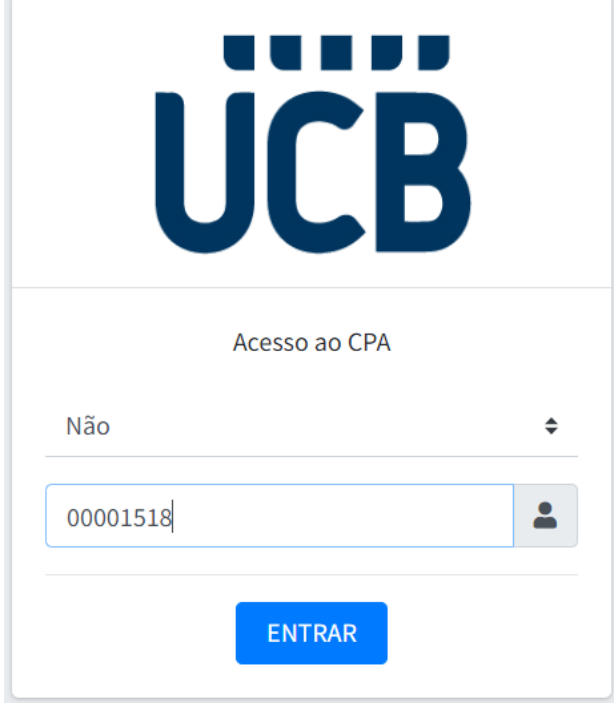

Clicar na opção de "ENTRAR".

Na sequência irá aparecer a seguinte tela:

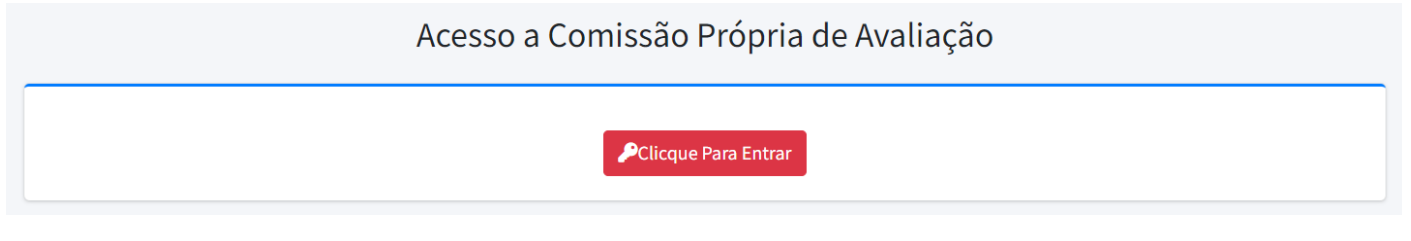

Clicar na opção "Clique Para Entrar"

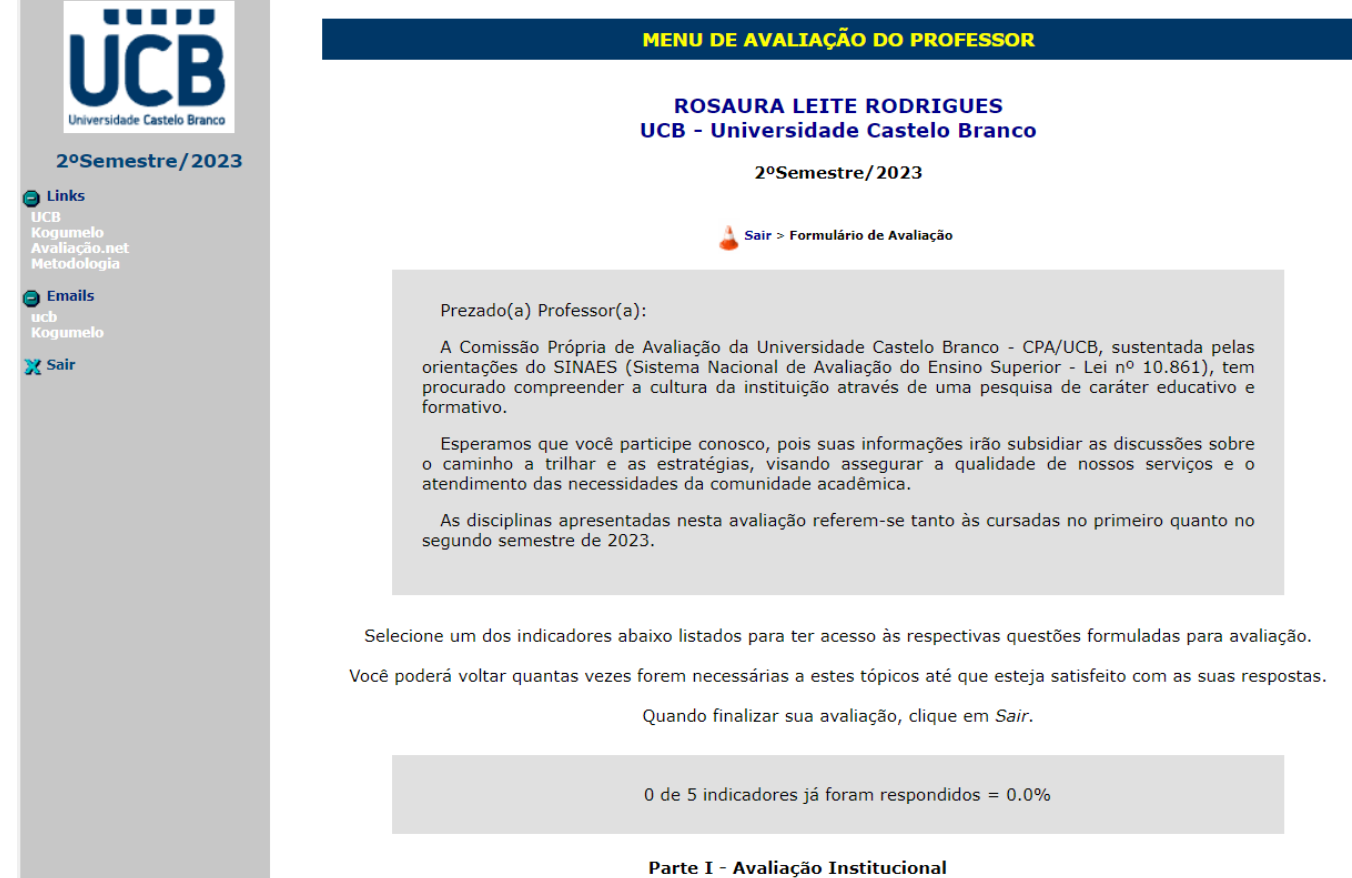

Avaliação Institucional